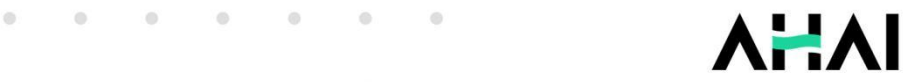

# **AHAI 3002** 测振仪 产品说明手册

 $\ddot{\circ}$ 

 $\ddot{\circ}$ 

 $\ddot{\phantom{a}}$ 

 $\overline{0}$ 

 $\circledcirc$ 

 $\ddot{\phantom{a}}$ 

 $\bullet$ 

 $\circ$ 

 $\color{red}{\bullet}$ 

 $\ddot{\phantom{a}}$ 

 $\ddot{\circ}$ 

 $\overline{0}$ 

 $\ddot{\circ}$ 

ö

 $\circ$ 

 $\ddot{\circ}$ 

 $\ddot{\circ}$ 

ö

 $\alpha$ 

ö

 $\bullet$ 

 $\ddot{\circ}$ 

 $\circ$ 

ö

 $\circ$ 

 $\circ$ 

 $\circ$ 

 $\bigcirc$ 

 $\ddot{\circ}$ 

 $\odot$ 

ö

 $\overline{0}$ 

ö

 $\circ$ 

ö

 $\bullet$ 

 $\ddot{\circ}$ 

 $\ddot{\phantom{a}}$ 

 $\ddot{\circ}$ 

 $\ddot{\circ}$ 

ö

 $\ddot{\circ}$ 

 $\mathbf{0}$ 

 $\circ$ 

 $\Theta$ 

 $\ddot{\circ}$ 

 $\overline{\mathbf{0}}$ 

 $\odot$ 

 $\overline{0}$ 

 $\ddot{\circ}$ 

ė

 $\color{black} 0$ 

 $\ddot{\phantom{a}}$ 

 $\bullet$ 

 $\ddot{\circ}$ 

 $\circ$ 

ö

 $\bullet$ 

ö

ö

 $\bullet$ 

 $\ddot{\phantom{a}}$ 

ö

ö

۵

 $\bullet$ 

 $\ddot{\phantom{a}}$ 

 $\ddot{\circ}$ 

 $\ddot{\circ}$ 

 $\odot$ 

 $\circ$ 

 $\circledcirc$ 

 $\circledcirc$ 

 $\overline{0}$ 

 $\odot$ 

 $\odot$ 

 $\bullet$ 

 $\ddot{\circ}$ 

 $\ddot{\phantom{a}}$ 

 $\bullet$ 

 $\circledcirc$ 

ö

 $\ddot{\phantom{a}}$ 

 $\odot$ 

ö

 $\circ$ 

ö

ö

 $\bullet$ 

 $\ddot{\circ}$ 

ö

 $\ddot{\phantom{a}}$ 

爱华智造 专注振动声学测量仪器研发

# **修订历史**

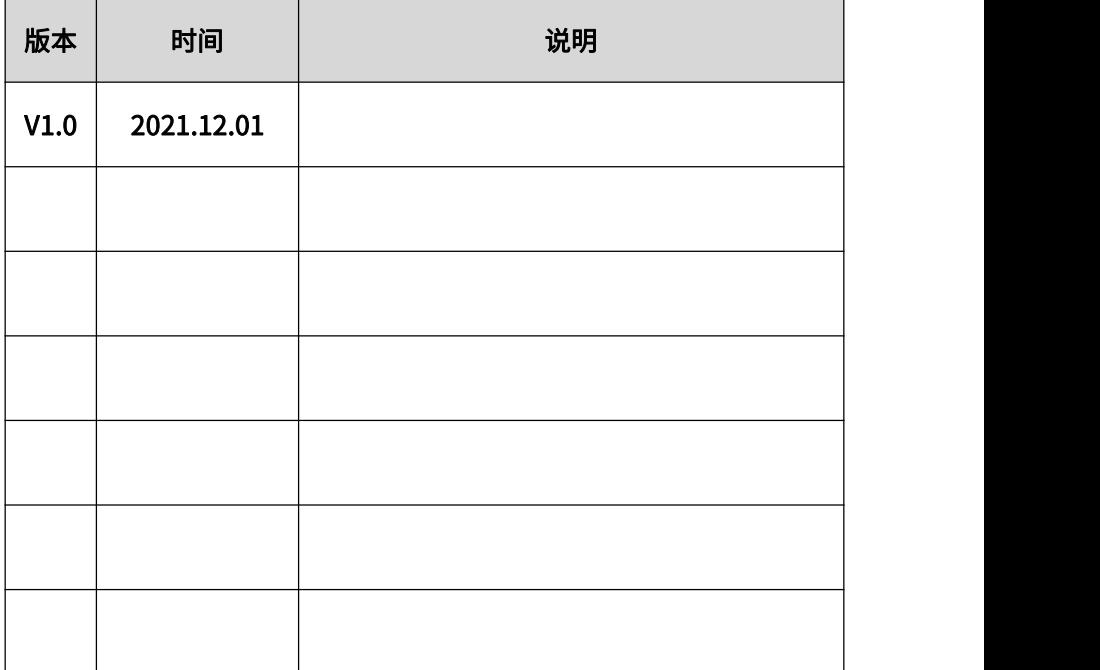

### **注意事项**

- 1、第一次使用仪器前,请先仔细阅读该说明书。
- 2、其他因使用不当造成的损坏不在保修范围之内。
- 3、仪器维修时请附带保修单。

# 目录

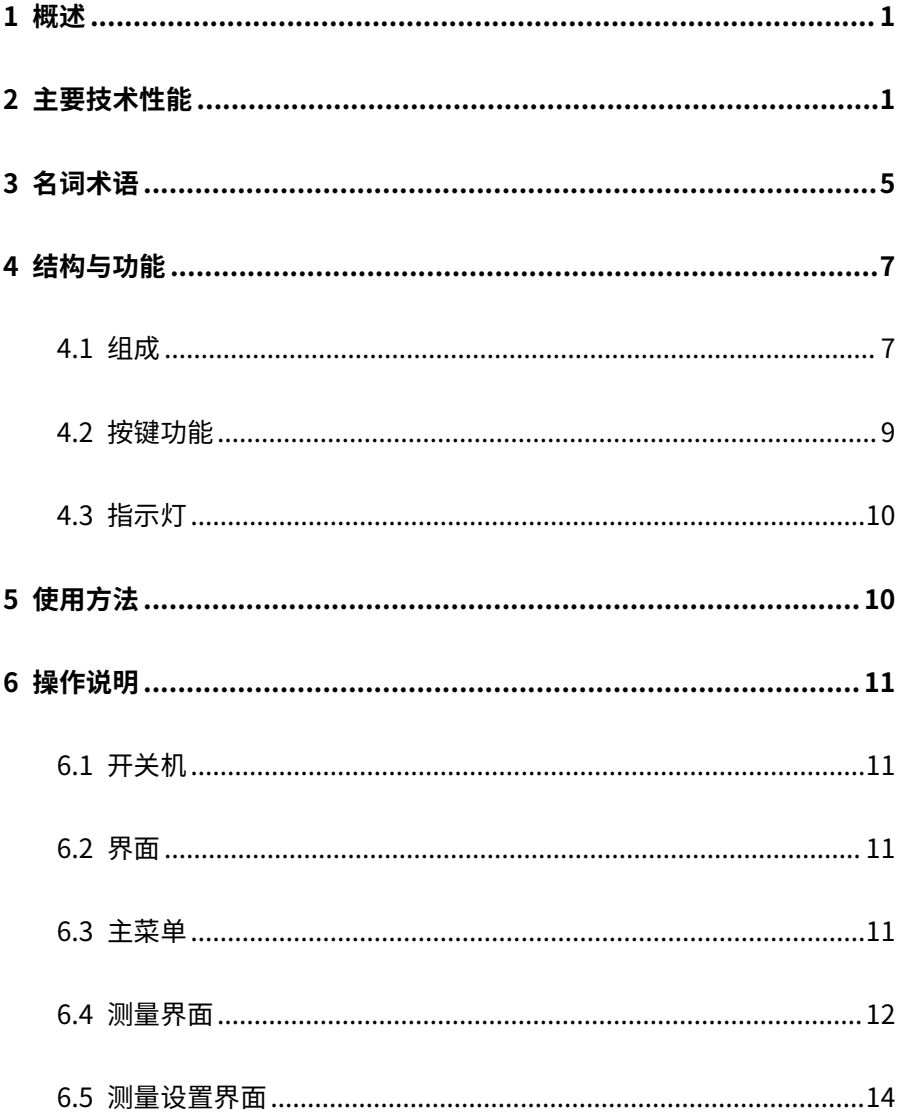

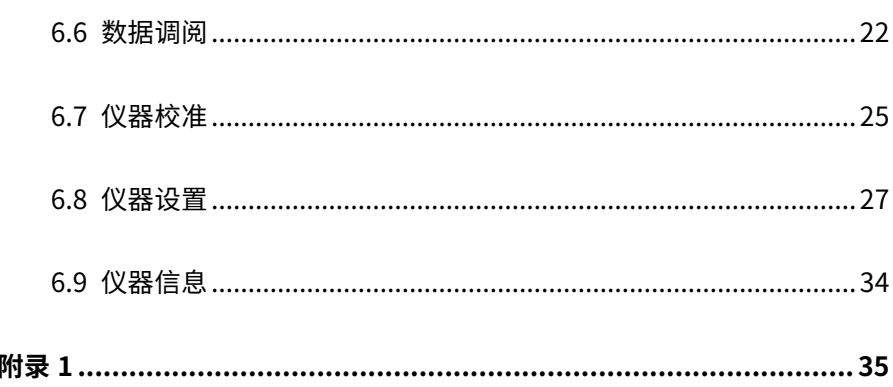

# <span id="page-5-0"></span>**1 概述**

AHAI3002 型工作测振仪采用了全数字信号处理技术,支持对 1 秒时间和 一段时间的振动加速度、速度、位移的峰值、峰峰值、有效值同时进行测量。 仪器符合 JJG 676-2019《工作测振仪检定规程》,适用于电机、泵、风机、 家用电器、压缩机、烟机、发电机、齿轮箱等机械设备的出厂检验、状态监 测和故障诊断。

# <span id="page-5-1"></span>**2 主要技术性能**

1) 频率范围:

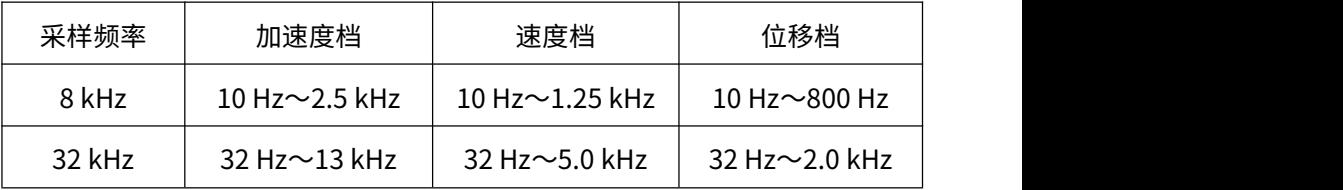

2) 测量范围:

当用户所配加速度计的灵敏度不同时,测量范围随之不同; 测量范围以灵敏度为 3 mV/m  $\cdot$  s $^{-2}$  ,频率为 80 Hz 为参考 $\colon$ 

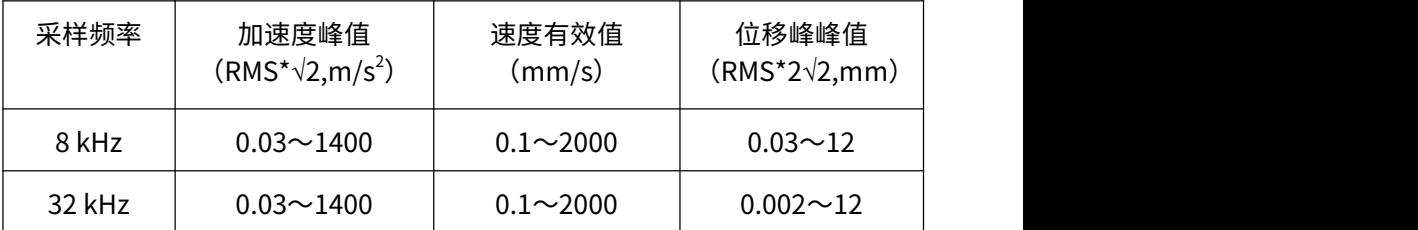

3) 主要测量指标:

Apeak', a\_rms,a\_p-p,vpeak, v\_rms, v\_p-p,dpeak, d\_rms, d\_p-p, VLa, T, a max, v max, d max, VLa max, a min, v min, d min, VLa min, 频率指示。

4) 截止频率:

8kHz 采样频率:

二阶高通滤波器:3.2Hz、10Hz、31.6Hz 和关闭可选

二阶低通滤波器:3.16kHz、1kHz、316Hz 和关闭可选 32kHz 采样频率:

二阶高通滤波器:12.6Hz、40Hz、126Hz 和关闭可选

二阶低通滤波器:13kHz、4kHz、1264Hz 和关闭可选

- 5) 记录功能(选配):采样间隔 1 秒到 600 秒可设置
- 6) 存贮:4 MB Flash RAM
- 7) 存贮组数:

——基本分析功能:680 组

——全功能:220 组

- 8) 输出接口:RS232/RS485、直流信号、交流信号
- 9) 显示:1.5 寸 128×64 点阵 OLED 屏
- 10) 功耗(基本功能):<80 mA/5 V
- 11) 电源:

7 号 AAA 碱性电池:1.5V/1000 mAh

外接电源: 5V/2A, USB-Type-C 16 口或 DB9 座接入

- 12) 外形尺寸:172×69×26mm
- 13) 使用条件:

——气 温:-10 ℃~50 ℃

——相对湿度:25 %~90 %

——气 压:65 kPa~108 kPa

14) 数据记录(选配):

记录内容:关闭或 Type1~Type6

Type1:  $a_p$ ,  $v_{rms}$ ,  $d_{p,p}$ , 3

Type2:  $a_{rms}$ ,  $v_{rms}$ ,  $d_{rms}$ , 3

Type3: VLwh, VLa, 2

Type4:1/3OCT 下的加速度有效值

Type5:a,v,d 的有效值、峰值和峰峰值

Type6:a,v,d 的有效值、峰值、峰峰值和 1/3OCT 下的加速度短时有

#### **双**值 しんしょうせい しんしょう しんしょう

记录间隔: 1 s~600 s 可选

15) 1/3OCT 频谱分析功能(选配)

——符合 GB/T 3241-2010

——滤波器类型:并行(实时)倍频程,以 10 为底,G=10<sup>3/10</sup>

——滤波器中心频率

 kHz 采样频率:16 Hz、20 Hz、25 Hz、31.5 Hz、40 Hz、50 Hz、 Hz、80 Hz、100 Hz、125 Hz、160 Hz、200 Hz、250 Hz、315 Hz、400 Hz、 Hz、630 Hz、800 Hz、1k Hz、1.25k Hz、1.6k Hz、2kHz、2.5k Hz、3.15kHz、 4kHz、5kHz、6.3kHz、8kHz、10kHz

——实时分析:同时完成所有中心频率。

——主要测量指标:频带加速度 1 秒值(L1s)、频带加速度最大值(Max)、 频带加速度最小值(Min)、频带加速度等效值(Leq T)

16) 手传振动测量:(选配)

——测量范围: 80~180 dB (注: 以 $10^{-6}$  m/s<sup>2</sup>为参考 0 dB)

——频率范围 (参考点: 80 Hz,10m/s<sup>2</sup>):  $2^2$ ) :

 $8 \sim 1000$  Hz  $\pm 1$  dB

 $5 - 1600$  Hz  $\pm 2$  dB

——主要测量指标: a<sub>wh,4h</sub>、VL<sub>wh,T</sub>、VL<sub>wh\_max</sub>、VL<sub>wh\_min</sub>。

# <span id="page-9-0"></span>**3 名词术语**

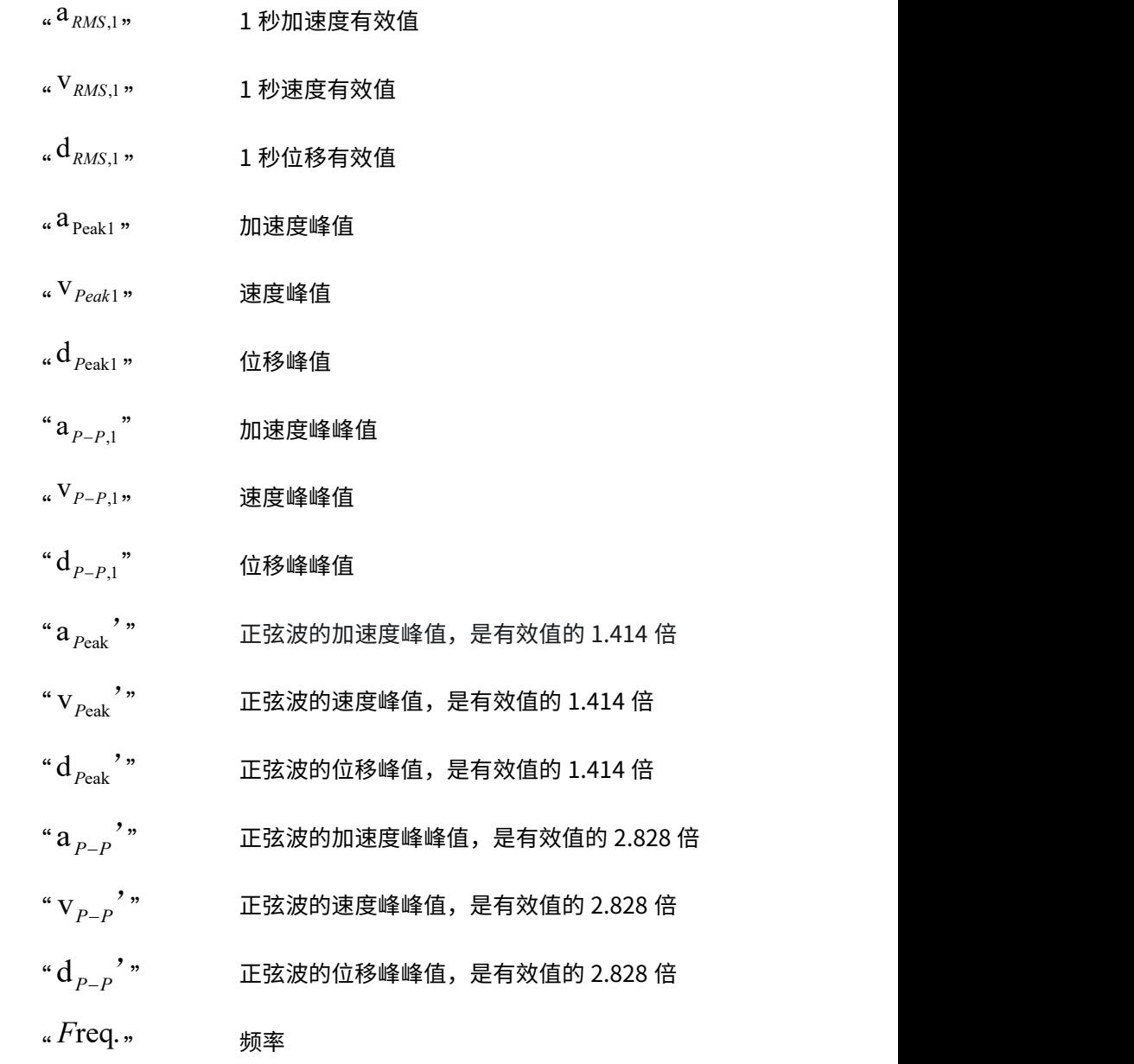

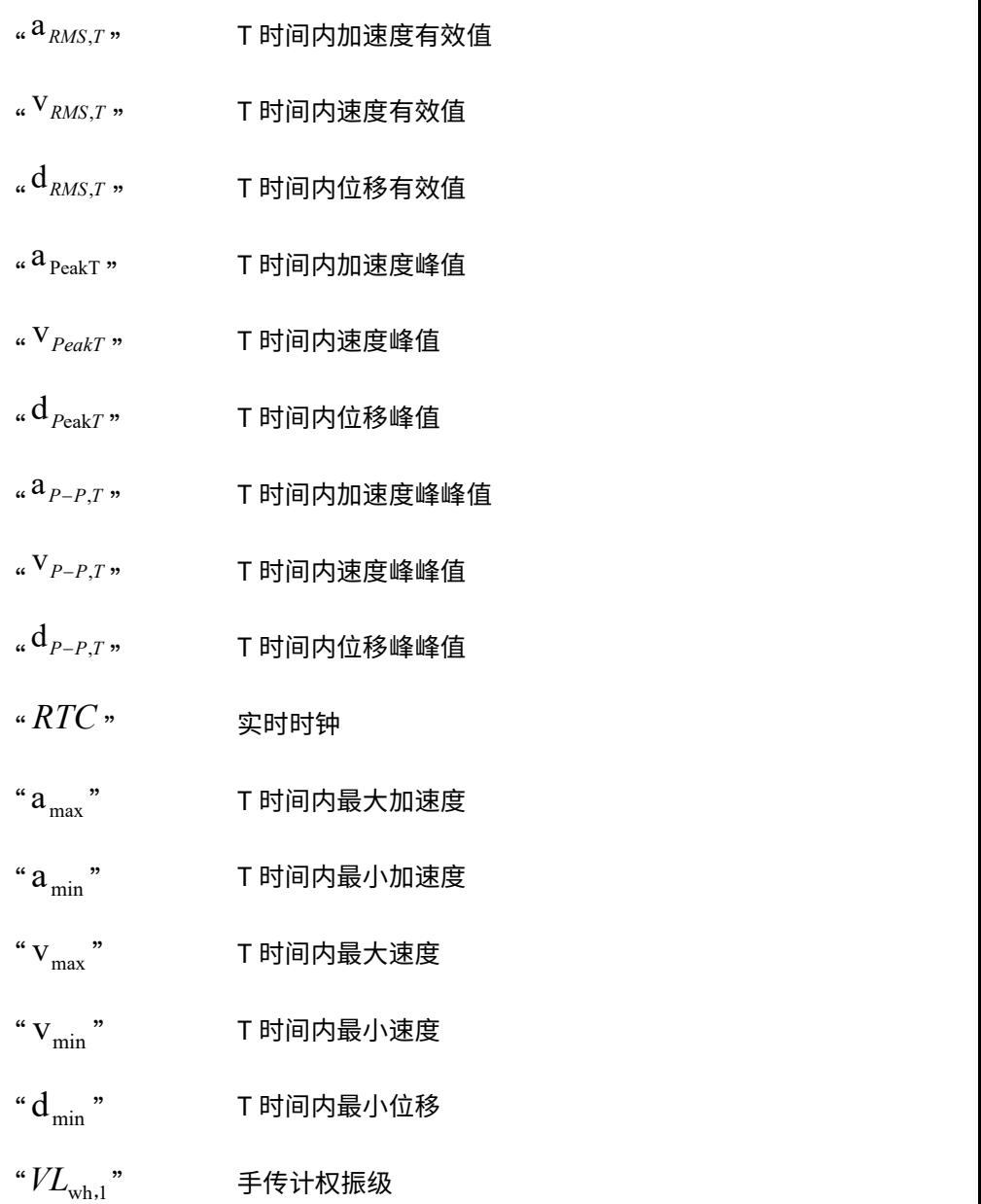

# <span id="page-11-0"></span>**4 结构与功能**

#### <span id="page-11-1"></span>**4.1 组成**

仪器的外观形状见图 4-1,它是由振动传感器和主机组成。仪器由 ABS 塑料上下外壳组合组成,采用 4 节 AAA 碱性电池串联供电,方便拆卸。仪器 通过底部 USB 接口和 DB9 接口可对仪器进行供电和联通计算机进行数据传 输。测量的基本数据由 128×64 点阵 OLED 显示。

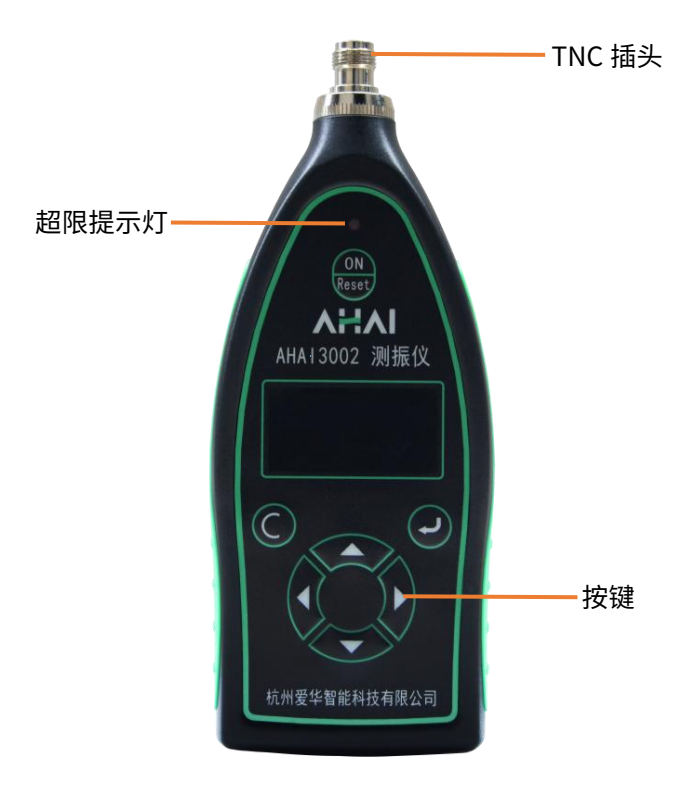

图 4-1 外观

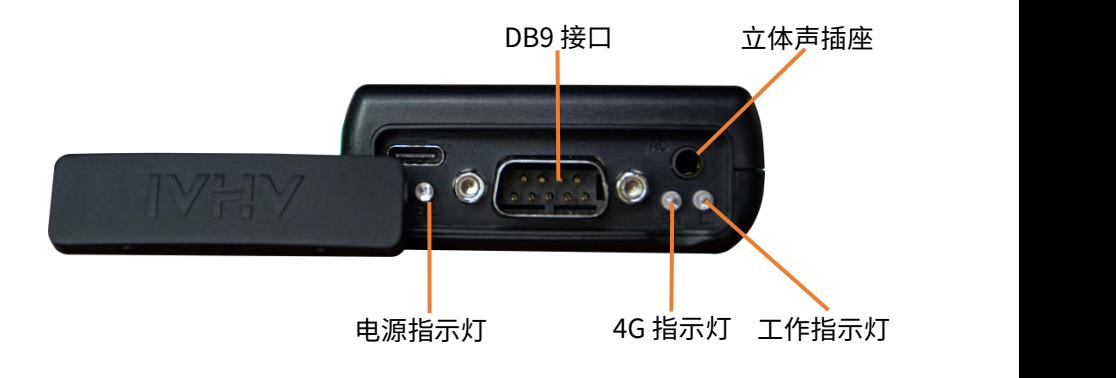

图 4-2 底部

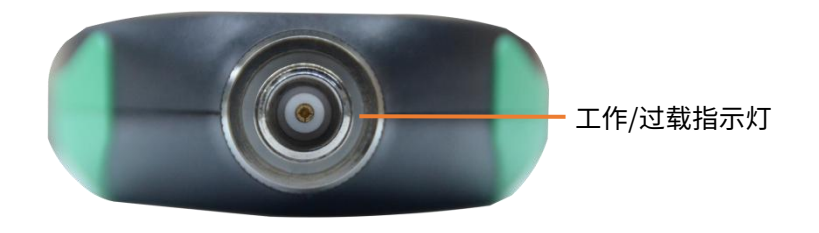

图 4-3 顶部

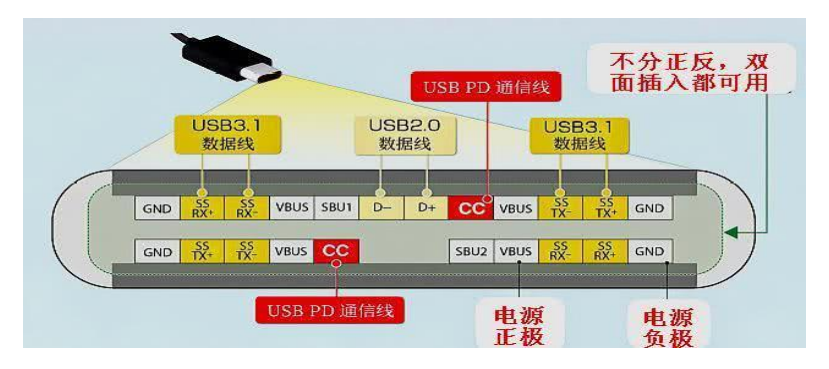

图 4-3 USB-Type-C\_16 母座

仪器底部有 USB-Type-C 接口、通信接口、工作和过载指示灯。通信接 口采用 DB9M 插座接口,引脚定义如下:

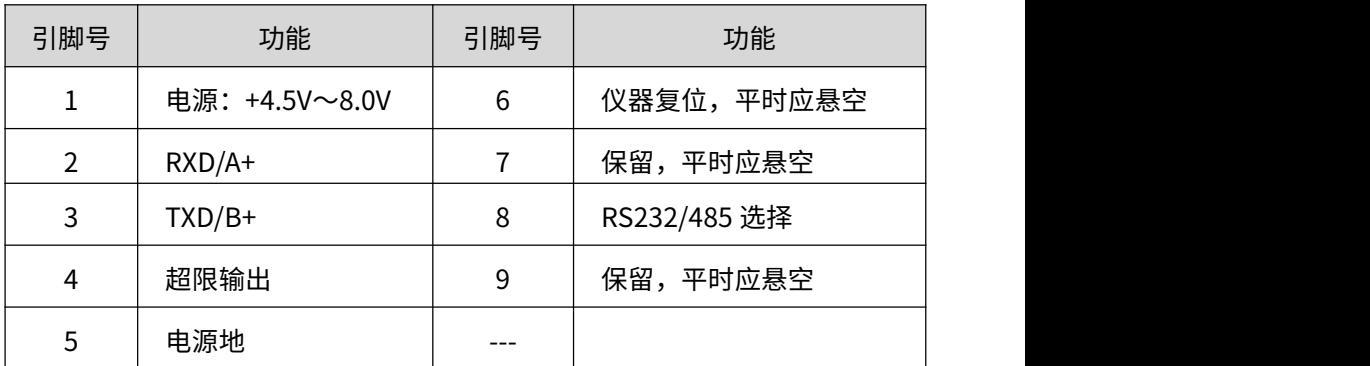

# <span id="page-13-0"></span>**4.2 按键功能**

- 进入键,进入下一级菜单或确认操作
- 退出键,退到上一级菜单或关闭电源
- ▶ 光标键,将光标移到下一个位置
- 光标键,将光标移到上一个位置
- ▲ 参数键,光标所在处的参数加
- 参数键,光标所在处的参数减
- **4 开机复位键, 仪器开机设置, 或者复位**

# <span id="page-14-0"></span>**4.3 指示灯**

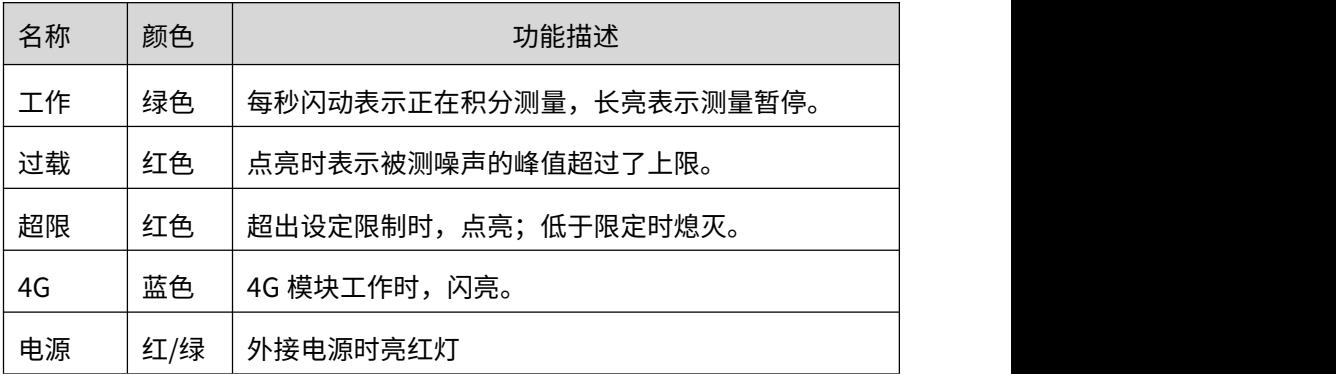

# <span id="page-14-1"></span>**5 使用方法**

使用前的准备

- (1)检查振动传感器是否已安装好。
- (2)开机检查电池电压是否充足,当电池电压不足时,仪器会自动关机。
- (3)必要时,应使用振动校准器对仪器进行校准。

### <span id="page-15-0"></span>**6 操作说明**

#### <span id="page-15-1"></span>**6.1 开关机**

仪器面板"ON/RESET"键,按键按下 3S 仪器开机,长按 C 键关机。

# <span id="page-15-2"></span>**6.2 界面**

打开电源开关,仪器显示"自检",没有错误则进入主菜单界面,显示 如下:

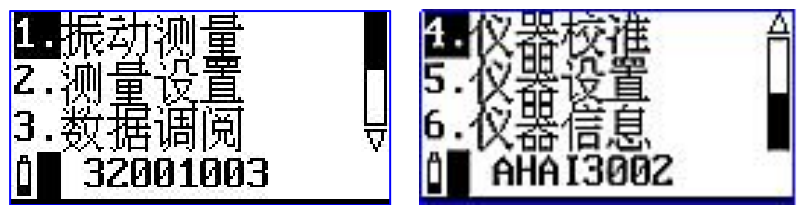

图 6-1 主菜单界面

在主菜单界面,如 6 s 内没有按键时,仪器会自动进入子菜单界面。按 "退出"键时,返回上一级菜单。

#### <span id="page-15-3"></span>**6.3 主菜单**

"1.振动测量":测量子菜单,正常测量需进入这个子菜单。

"2.测量设置":设置菜单,主要用于测量时间﹑启动方式﹑自动暂停、 自动启动、测量前的参数设置以及选配测量功能的开关。

"3.数据调阅":数据管理子菜单,查阅、删除保存在仪器内的数据。

"4.仪器校准":校准子菜单,对仪器进行振动校准,设置校准参数和查 阅校准记录。

"5.仪器设置":仪器设置菜单,对电源、硬件、时钟、DTU、蓝牙、串

口以及其他功能等进行设置。

"6.仪器信息":查看仪器的相关信息。

#### <span id="page-16-0"></span>**6.4 测量界面**

在主菜单下,用"光标左/右"键将光标移到"1.振动测量"上,按"进 入"键,进入测量子菜单,测量子菜单下有多种显示界面,如大字显示﹑列 表显示、频谱界面(选配频谱分析功能)、状态信息界面。

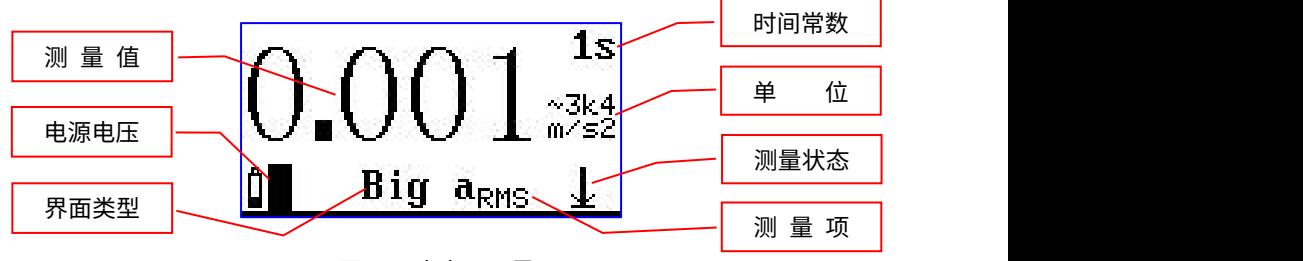

图 6-2 大字显示界面

大字显示界面下显示的字体比较大,一次只能显示一个测量结果。显 示屏幕最后 1 行显示仪器的基本工作状态,此界面下光标可以在"Big"、 "  $a_{\text{puc}}$ "和 "1S"处移动。按"进入"键同时启动测量和记录,再按一次 "进入"键暂停,在启动测量状态时按"退出"键弹出提示信息,不在测 量状态时按"退出"键返回主菜单。

 $a_{\texttt{PMC}=1}$  =0.0028m/s<sup>2</sup>  $v_{RMS, 1} = 0.671$ mm/s  $d_{RMS, 1} = 0.2154$ mm List

图 6-3 列表显示模式

从主菜单下按 "进入" 键或在大字显示界面下将光标放在 "Big" 上按 "参

数加/减"键可以进入列表显示界面,如图 6-3。显示屏幕上面 3 行显示 3 个 不同测量指标,最下面 1 行显示仪器工作状态。按键左右键切换光标位置至 前三行,可使用按键上下键切换测量数据类型。按"进入"键同时启动测量 和记录,再按一次"进入"键暂停,在启动测量状态时按"退出"键弹出提 示信息,不在测量状态时按"退出"键返回主菜单。

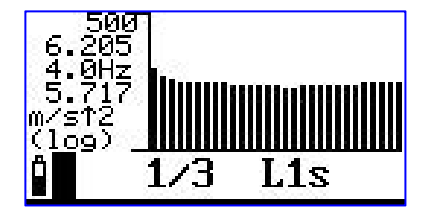

图 6-4 1/3 OCT 显示(选配)

从主菜单下按"进入"键或在列表显示界面下将光标放在"List"或"Big "上按"参数加/减"键可以进入 1/3 OCT 显示界面,如图 6-4。

#### 注:1/3 OCT 功能为选配。

在测量界面将光标移到显示模式处,按"参数加/减"键可以进入仪器状 态显示界面,如图 6-5。

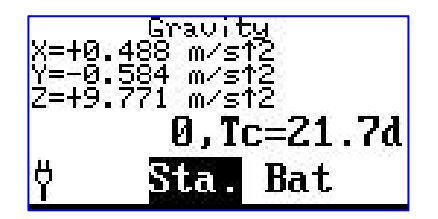

图 6-5 电池电压和设备温度

该界面显示了当前电池电压、设备内部温度和振动冲击次数。光标移在 "Bat"上,按"参数加/减"键进入 4G 连接状态界面,**GPS 功能为选配。** 光标移在"DTU"上,按"参数加/减"键进入 GPS 连接状态界面, 如图 6-7 所示:

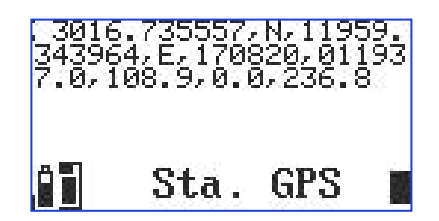

图 6-7 GPS 连接状态

需要将仪器放置在露天的户外,并在设置中打开了 GPS 读取功能,收到 GPS 信号时,界面上会显示出来。

注:GPS 功能为选配。

在各个显示界面下,如果已启动测量,按"退出"键仪器会提示如下:

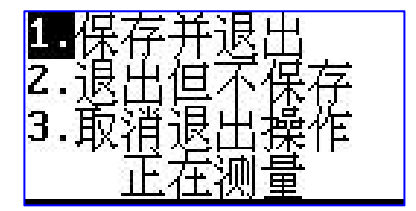

图 6-8 退出提示

光标可在"1."、"2."、"3."上移动。光标在"1."上时按"进入" 键,仪器保存当前测量结果并返回到主菜单;光标在"2."上时按"进入"键, 仪器清除掉当前测量结果并返回到主菜单;光标在"3."上时按"进入"键, 仪器重新回到测量界面;

### <span id="page-18-0"></span>**6.5 测量设置界面**

在主菜单下,用"光标左/右"键将光标移到"2.测量设置"上,按"进 入"键,进入测量设置子菜单,显示如下:

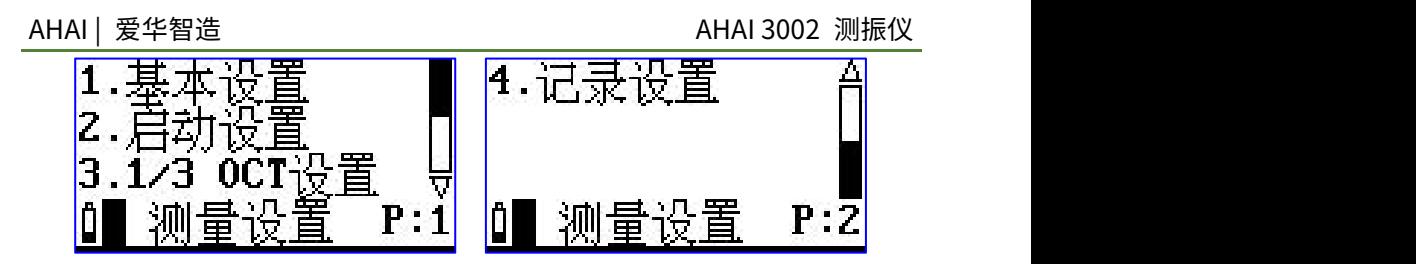

图 6-9 测量设置

#### **6.5.1 基本设置**

将光标放在"1.基本设置"上按"进入"键进入基本设置第 1 页, 按光标 右键可以切换至基本设置第 2 页。

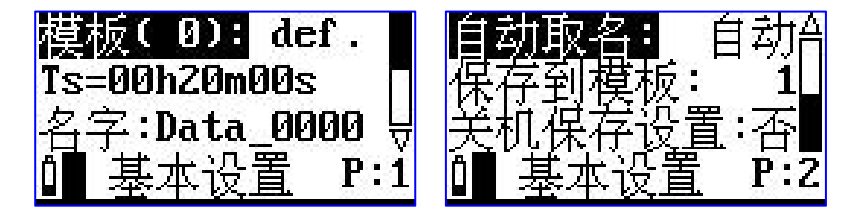

图 6-10 基本设置

#### 6.5.1.1 基本设置第 1 页

"选取模板":仪器有较多参数可以设置,从而使仪器可以满足不同国 家的测量标准及不同的测量目的。因参数较多,按标准不同、测量目的不同, 提前将这些参数设置好,并分成多个组,对不同的组可以取上不同的名称, 这就是参数模板,也叫工作模式。用户只需按测量的要求调用不同的参数模 板而无需每个参数去设置,这样可以方便用户使用。当仪器内部没有保存正 确的参数模板时,其后显示"----",可以用计算机将新的参数模板写到仪器 内,仪器内最多可以保存 16 组参数模板。将光标放在"选取模板"上按"参 数加/减"键键可以切换至其他保存的模板,并且调用模板里保存的组合参数。

"Ts=00h00m10s":预设的测量时间,到达这个时间后仪器自动停止积

分测量、数据记录等操作并保存测量结果。从 1 秒到 24 小时任意调节。将光 标移到"Ts"上按参数加/减键,Ts 可以在 10 s、30 s、1 m、5 m、10 m、 15 m、20 m、30 m、1 h、2 h、4 h、8 h、10 h、12 h、16 h、24 h 之间切 换。或者将光标分别移到 h、m 或 s 上按"参数加/减"键键进行设置。

"名字:DATA\_0000": 保存测量结果时取的测点名字。前 4 个字符将被 取出作为 U 盘中保存文件的文件名前 4 个字符。仪器内部最多可以保存 128 个测点名字供用户选用,将光标移到"名字"上按参数加/减键进行切换。

#### 6.5.1.2 基本设置第 2 页

在基本设置的第 1 页中, 将光标移到"名字"上, 按光标右键进入第 2 一只<br>一个人的人的人,但是,我们的人的人,我们的人<mark>只</mark>要是,我们的人的人,我们的人的人,我们的人

"自动取名":是否由仪器自动选取测点名。当选自动时,仪器每次测 量结束后就选用下一个预存测点名。将光标移到"自动取名"按参数加/减键 在手动和自动之间切换。

"保存到模板": 将当前参数保存到模板。将光标移到此处,按"讲入" 键,"保存到模板"处显示为"输入模板名",光标自动跳到模板名,按参 数加/减键设置模板名。设置完毕后按返回键或者"进入"键完成模板名的设 置。

"关机保存设置":仪器关机的时候是否将当前参数保存。选择是则关 机后参数将保存下来并在下次开机后调入,选择否参数不保存。将光标移到 "关机保存设置"上按参数键进行设置。

#### **6.5.2 启动设置**

将光标移到"2.启动设置"上按"进入"键进入启动设置界面。启动设置 界面有 3 项: 启动方式、自动暂停设置和再启动设置。如下图所示:

16

AHAI | 爱华智造 AHAI 3002 测振仪

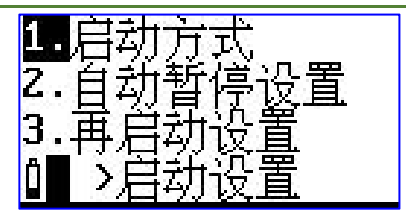

图 6-11 启动方式

#### 6.5.2.1 启动方式

将光标移到"1.启动方式"上按"进入"键,进入启动方式界面,显示如下:

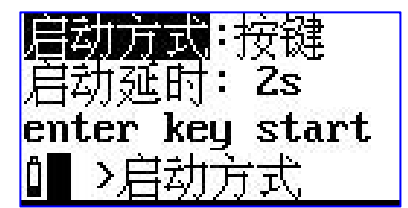

图 6-12 启动方式

"启动方式":启动开始的触发源, 有"**按键"、"定时"、"超限"、** 

#### "等间隔"、"姿态"几种可选。

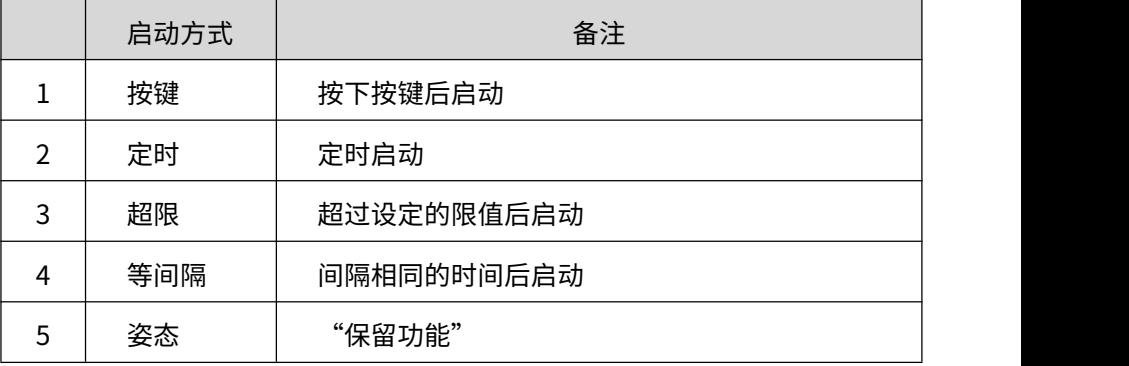

1)按键启动

当选取"按键"时,显示如下:

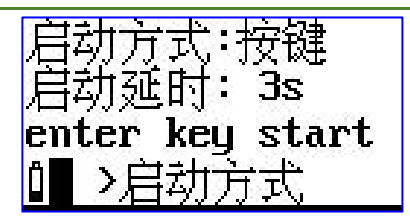

图 6-13 按键启动

"启动延时":按下"讲入"键后延时一段时间再启动测量,当其后为 2 s 时,表示 2s 后启动测量。用户可在 0 到 9 之间选择。

注: 当用户选其它启动触发方式时, 在测量界面下按"进入"键还是可 以启动所有测量。

2) 定时启动

当选取定时启动时,显示如下:

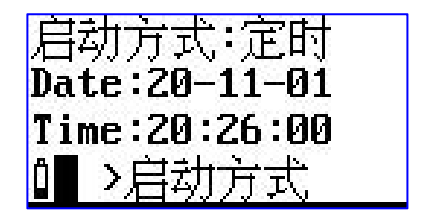

图 6-14 定时启动

当选取"定时"时,显示屏下面 2 行出现 Date 及 Time。用户可在这 2 行中输入一个时间,当日历时钟到达这个时间后,仪器将会自动启动。光标 可以移到年、月、日、时、分、秒上,用"参数加/减"键可以调节相应的年、 月、日、时、分、秒。当某一项调到尽头时将显示"\*\*",表示在定时启动时, 此项不参与比较。这样就可以做到每小时启动、每天启动、每月启动。

3) 超限启动

当选取"超限"时,仪器显示如下:

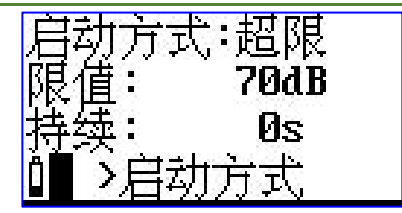

图 6-15 超限启动

限值":超过这个值仪器将启动测量。此值可在 20 dB~200 dB 之间选取。

"持续":规定连续超限的时间。由统计所用时间计权下的指数平均振 级超过限值时,开始启动测量,只有连续超限的时间超过此"持续"值后, 测量才会继续,否则测量终止。此值可在 0 s~999 s 之间设置。

4)等间隔启动

当选取"等间隔"时,仪器显示如下:

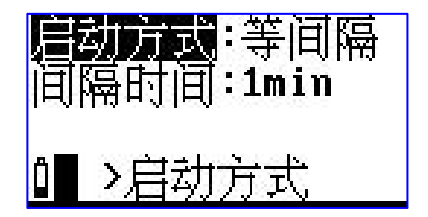

图 6-16 等间隔启动

"间隔时间":每次启动的间隔时间,用户可在 1 min、5 min、10 min、 20 min、30 min、1 hour 之间选择。1 min 表示每到整分时启动,5 min 表 示每到整 5 分时启动。

注:当设置的 Ts 大于此间隔时,仪器的实际测量时间按 Ts,实际启动间 隔延长。

#### 6.5.2.2 自动暂停设置

将光标移到"自动暂停设置",按"进入"键,显示如下:

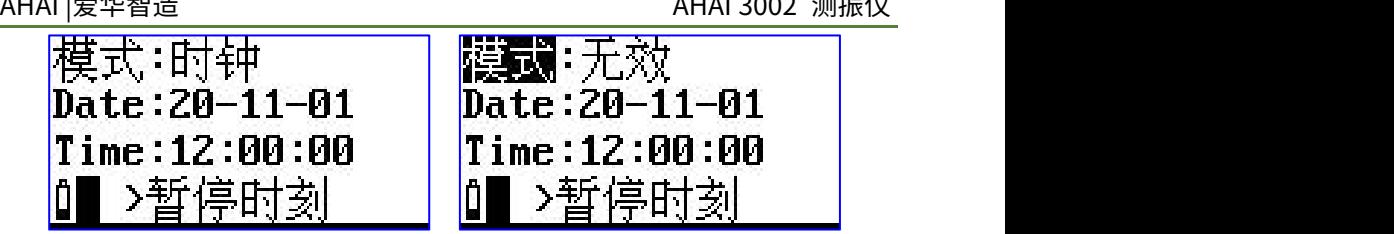

图 6-17 自动暂停设置

"模式":暂停工作模式。可以在无效或时钟中选取,当选无效时,仪器 不会定时暂停;当选时钟时,当仪器的内部时钟到达下面指定的时间时,仪 器自动暂停。

"Date":暂停的日期。

"Time":暂停的时间。

光标可以移到年、月、日、时、分、秒上,用"参数加/减"键可以调节 相应的年、月、日、时、分、秒。当某一项调到尽头时将显示"\*\*",表示在 暂停或再启动时,此项不参与比较。这样就可以做到每小时、每天、每月定 时暂停。

建议设置定时暂停后,还要设置定时再启动,这样可以实现自动测量。

#### 6.5.2.3 再启动设置

将光标移到"再启动设置",按"进入"键进入设置界面,显示如下:

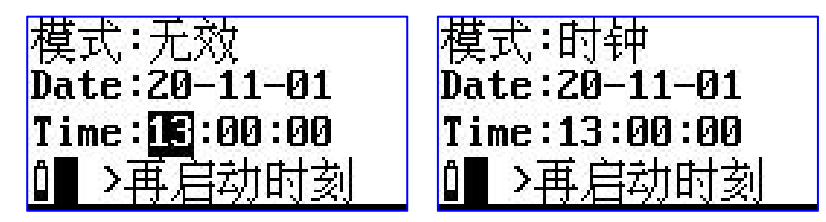

图 6-18 再启动设置

"模式":再启动工作模式。可以在无效或时钟中选取,当选无效时,

仪器不会定时再启动;当选时钟时,当仪器的内部时钟到达下面指定的时间时, 仪器自动再启动。

 $"$ Date": 再启动的日期。

"Time": 再启动的时间。

光标可以移到年、月、日、时、分、秒上,用"参数加/减"键可以调节 相应的年、月、日、时、分、秒。当某一项调到尽头时将显示"\*\*",表示在 再启动时,此项不参与比较。这样就可以做到每小时、每天、每月定时再启 动。

#### 6.5.3 1/3OCT 设置(选配)

将光标移到"3. 1/3OCT 设置"上按"进入"键进入 1/3OCT 设置界面。 www.community.com/community/second-community/second-community/second-community/second-community/second-communi

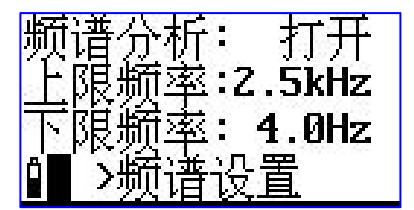

图 6-19 1/3OCT 设置

"频谱分析":用来设置 1/3OCT 的打开和关闭,当仪器有此项功能授 权时,可打开使用此项功能。

"上限频率"和"下限频率"用来设置进行频谱分析时的频率上下限。 采样频率 8kHz 时不支持使用 1/3 OCT;采样频率 32kHz 时可设置频率点有: 16Hz、20Hz、25Hz、31.5Hz、40Hz、50Hz、63Hz、80Hz、100Hz、125Hz、 160Hz、200Hz、250Hz、315Hz、400Hz、500Hz、630Hz、800Hz、1kHz、 1.25kHz、1.6kHz、2kHz、2.5kHz、3.15kHz、4kHz、5kHz、6.3kHz、8kHz、 10kHz。

#### 注:上限频率设置时需大于下限频率

#### 6.5.4 记录设置(选配)

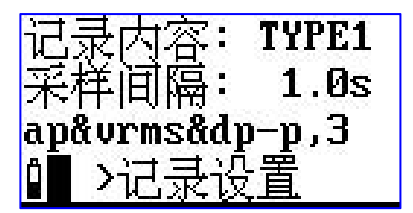

#### 图 6-20 记录设置

"记录内容":记录内容中内含 6 中记录内容模板,用户可根据需求自 行选择记录内容。

"采样间隔":支持采样间隔 1s-600s 设置。

### <span id="page-26-0"></span>**6.6 数据调阅**

在主菜单下,用"光标左/右"键将光标移到"3.数据调阅"上,按"进 入"键,进入数据管理子菜单,显示如下:

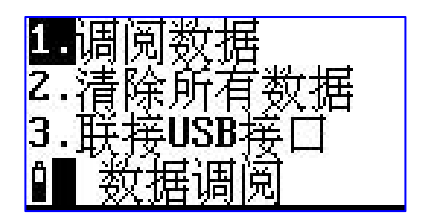

图 6-21 数据调阅

#### 6.6.1 调阅数据

光标在"1.调阅数据"上,按"进入"键,显示如下:

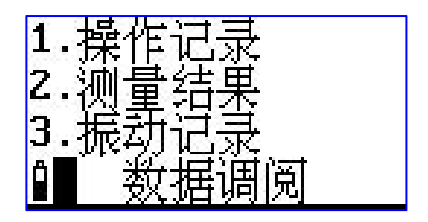

图 6-22 调阅数据

#### 6.6.1.1 操作记录查看

2021-12-01 09:52  $:03$  Power On

#### 图 6-23 操作记录信息

目前记录的内容为启动测量的信息。操作记录内保存仪器按键操作的时 间、操作内容、与服务器断开和连接的信息。按参数加键,可以查看上一条 记录,按参数减键,可以查看下一条记录。按"退出"键,返回上一级菜单。

#### 6.6.1.2 测量结果的调阅

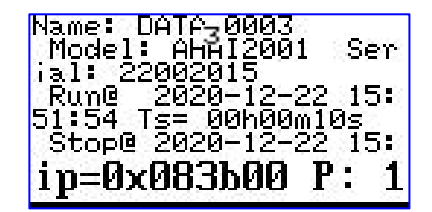

图 6-24 测量结果调阅

光标移到 2.测量结果上,按"进入"键,仪器显示保存的测量结果,内 容与用户购买内嵌软件的授权有关,也与 1/3OCT 分析仪是否打开有关。按 参数加键可以查看上一组测量结果,按参数减键可以查看下一组测量结果, 按"退出"键返回上一级菜单。

#### 6.6.1.3 振动记录的调阅

光标移到 3.上,按"进入"键,仪器显示保存的加速度随时间的变化结 果,内容与"记录设置"有关。按参数加键可以杳看上一组测量结果,按参 数减键可以查看下一组测量结果,按"退出"键返回上一级菜单。

#### 6.6.2 清除所有数据

光标在数据管理子菜单显示界面下的第 2 行上, 按"进入"键, 仪器提 示如下:

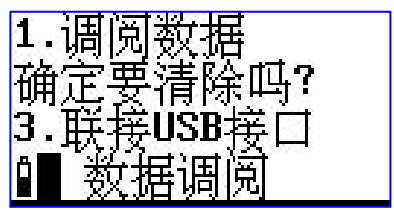

图 6-25 清除所有数据

如果确实想全部清除仪器内部的数据,则按"进入"进行数据清除;否 则按其它键,返回。

#### 6.6.3 联接 USB 接口

用 USB 数据线将仪器与电脑相连后开机,光标移在"3.联接 USB 接口" 上,按"进入"键,此时 USB 指示灯会亮,表示已联通,用上位机软件可以 将测量结果取出。

#### <span id="page-29-0"></span>**6.7 仪器校准**

在主菜单下,用"光标"键将光移到"4.仪器校准"上按"进入"键,进 入校准子菜单,显示如下:

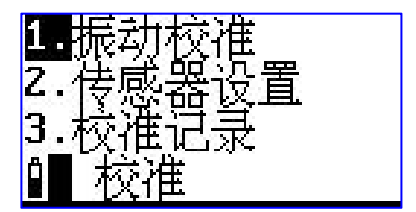

图 6-26 校准子菜单

第 1 行为振动校准,使用振动校准器对仪器进行灵敏度校准;

第 2 行为校准设置,设定振动校准器的振级,也可设定传感器器的灵敏 extra the contract of the contract of the contract of the contract of the contract of the contract of the contract of the contract of the contract of the contract of the contract of the contract of the contract of the con

第 3 行为校准记录,查看仪器的校准记录。

#### 6.7.1 振动校准

用"光标"键,将光标移到第 1 行,按"进入"键,仪器进入振动校准 界面,显示如下:

 $a = 0.1$  Ref=10.0 Lx=10.00mV/Unit Up Limit: - 500.0  $\text{Unit:} \text{m/s}$ <sup>2</sup>

图 6-27 振动校准

 $"a=xx.xx"$ : 显示的时当前仪器测试的加速度值;

"Ref=10.0"是仪器将要校到的加速度值;

"Lx=xx.xx mV/Unit"为当前校准的灵敏度;

"Up Limit: xx.xx"为当前灵敏度下的测量上限。

将振动传感器固定在振动校准器上,并打开振动校准器开关,在当前页 面按下"进入"键,仪器就开始校准过程了,显示屏右下角显示一个 1~9 的 数值,当显示 9 后停止,表示校准结束。再按"进入"键则将当前新校准出 的传感器灵敏度级保存起来,对应的"Up Limit"的数值也将自动重新设置。

#### 6.7.2 传感器设置

在校准子菜单界面下,将光标移到第 2 行,按"进入"键,进入传感器 设置界面,显示如下:

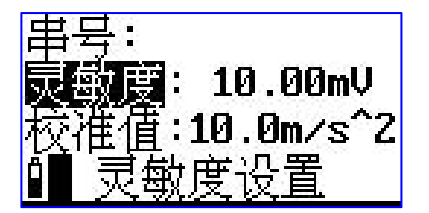

图 6-28 传感器设置

"串号:"后显示的是传感器的串号,出厂前由厂家设置好,用户不能修 改。

"灵敏度":传感器的灵敏度。光标在此处时,按"参数"键可以凋节 传感器的灵敏度。

"校准值":振动校准器加速度值,当用户所用振动校准器的加速度值 不是 10m/s^2 时,可移动光标至"校准值"处,按"参数"键调节到振动校 准器的输出值为止,按确认键,提示"OK"。

26

#### 6.7.3 校准记录

在校准子菜单界面下,将光标移到第 3 行,按"进入"键,进入校准记 录列表界面,显示如下:

ali. Date – Lx(mU)<br>1–12–01 09:55 4.081<br>1–12–01 09:57 7.065

图 6-29 校准记录显示列表

一行为一条校准记录,一条校准记录包括记录日期、传感器灵敏度级。 如果校准记录较多,可以按"参数"键翻页查看。

#### <span id="page-31-0"></span>**6.8 仪器设置**

在主菜单下,用"光标"键将光移到"5.仪器设置"上按"进入"键, 进入仪器设置子菜单,显示如下:

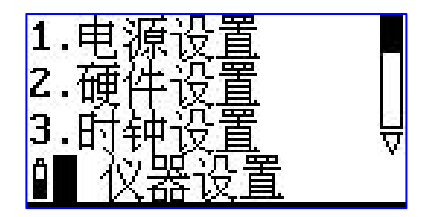

图 6-30 仪器设置子菜单

#### 6.8.1 电源设置

在仪器设置的第 1 页, 将光标移到第 1 行, 按"进入"键, 进入定时开

#### 关机和开关 DTU 设置,显示如下:

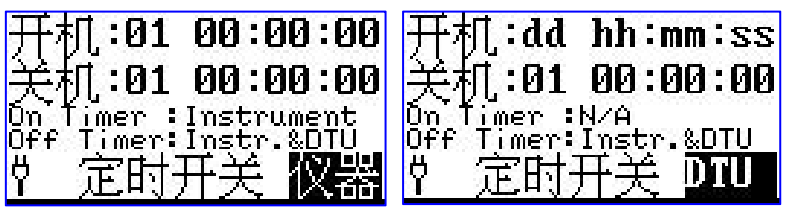

图 6-31 定时开机/关机

将光标移到"开机"或"关机"处按"参数加/减"键,可以对定时开机 或定时关机、定时开 DTU、关 DTU 的时间进行设置。

"dd":定时开机或关机的日期。

 $"$ hh:mm:ss": 定时开机或关机的时间。

光标可以移到日、时、分、秒上,用"参数加/减"键可以调节相应的日、 时、分、秒。当某一项调到尽头时将显示"\*\*"(秒除外),表示在定时开机 或关机时,此项不参与比较。这样就可以做到每小时、每天定时开机或关 机……。

建议定时开机或关机与定时启动测量一同使用,可以做到自动测量。

#### 6.8.2 硬件设置

在仪器设置的第 1 页, 将光标移到"2.硬件设置", 按"进入"键, 进 入硬件设置界面,显示如下:

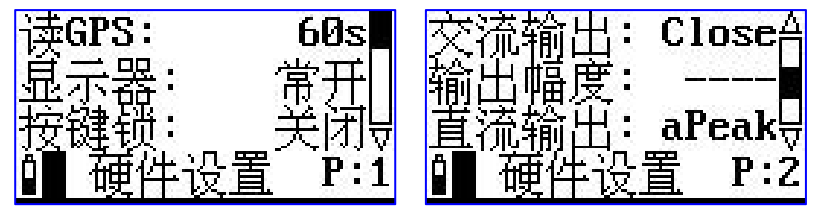

图 6-32 硬件设置

"读 GPS":可以从 1-255 及不读选取,当设为不读时,表示仪器关闭。 GPS 模块,不读出 GPS 定位信息。当设为一个数字时,表示每隔指定秒数, 读一次 GPS 定位信息,GPS 位置会刷新一次。

 $"$ 显示器":显示屏保护。可以在常开、延迟 10 s、20 s、

30 s、40 s、50 s、60 s、70 s、80 s、90 s 之间选择。10 s~90 s 表示在 指定的时间内没有操作按键,则显示自动关闭,常开表示显示一直开着。

"按键锁":操作锁定。如果选打开,当显示自动关闭后,只有同时将 "参数加"和"参数减"键按下才能重新打开显示,对仪器进行操作。

"交流输出": 有"Close"、"Dis."、"Vel"、"Acc"和"125Hz" 可选。125Hz 表示输出 125Hz 的固定信号; "Dis"、"Vel"、"Acc"分 别代表位移、速度、加速度的值。

"输出幅度":交流输出为"Dis"、"Vel"、"Acc"时,信号幅度可 在 1 倍、2 倍、4 倍、8 倍、16 倍、32 倍、64 倍、128 倍、256 倍间选择。 交流输出为"125Hz"时,输出幅度有"3.9mV"、"7.8mV"、"15.6mV"、 "31.3mV"、"62.5mV"、"0.125V"、"0.25V"、"0.5V"、"1V"可 选。

"直流输出":输出与指定指标的值成比例的直流信号,指标可在有相 关授权的"aRMS"、"aPeak"、"VLa,1"、"dP-P"、"dRMS"、"dPeak"、 "vP-P"、"vRMS"、"vPeak"、"aP-P"中选择,最高输出+3.1V 直流 电压。

#### 6.8.3 时钟设置

在仪器设置的第 1 页中, 将光标移到第 3 行, 按"进入"键, 仪器进入 日历时钟调节界面,显示如下:

29

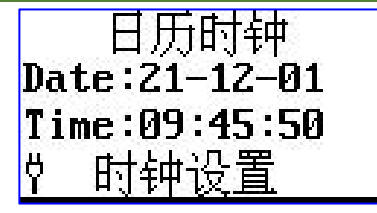

图 6-33 日历时钟调节

光标可以移到年、月、日、时、分、秒上,用"参数加/减"键可以调节 相应的年、月、日、时、分、秒。调节完成后按"进入"或"退出"键可以 返回到仪器设置的第 1 页。

### 6.8.4 DTU 设置

在仪器设置的第 2 页中,将光标移到第 1 行,按"讲入"键,仪器讲入 DTU 设置界面,如下图所示:

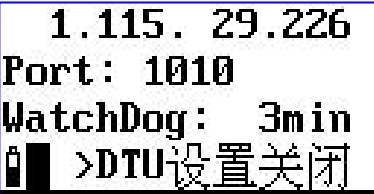

图 6-34 日历时钟调节

第一行为要联接的服务器 IP 地址, 第二行为使用端口号, 第三行为看门 狗时间设置。

"WatchDog":1 min~256 min 每分钟间隔选择。在设置的时间内没有 收到服务器发来的任何指令时,将自动复位 DTU 模块。在测量界面的 4G 链 接状态界面,可以实时查看。

用户修改过服务器 IP 地址或端口号, 应将仪器关机再重新打开电源, 否 则新的服务器地址不起作用。

按下"进入"键,仪器可以显示 4G 模块的网络信号强度,运营商名,网 络制式信息,如下图所示。

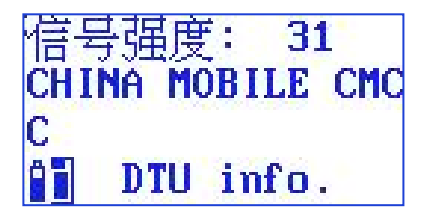

图 6-35 DTU 信息

#### 6.8.5 蓝牙设置(选配功能)

在仪器设置的第 2 页中, 将光标移到"5.蓝牙设置", 按"进入"键, 仪 器进入蓝牙设置界面,如下图所示:

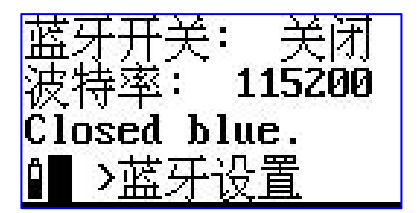

图 6-36 蓝牙设置

"蓝牙开关":有"主开/M"、"从开/S"和关闭可选;按参数加键打 开"从开/S",按参数减键打开"主开/M"。从模式都可以与手机蓝牙传输 软件进行通信。

"波特率":有 115200、9600 可选,如要修改波特率,应在蓝牙打开 正常后,将光标移到"波特率"上,按"参数加/减"键切换波特率,然后重 新打开"蓝牙开关"。

#### 6.8.6 串口设置

将光标移到"6.串口设置"上,按"进入"键,仪器进入串口设置界面, 显示如下:

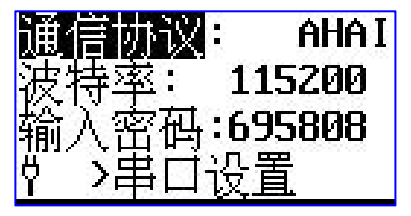

图 6-37 串口设置

"通信协议":有 3 种协议,"MODBUS"、"AWA5636"、"AHAI" 可选。<br>————————————————————

"波特率":有"9600"、"115200"2 种可选。

"设备地址": MODBUS 通信时使用,可在 0~255 间选择, "346"表 示功能码"03"为读参数设置情况, "04"为读测量结果, "06"为写设备 地址、波特率等。

#### 6.8.7 其他设置

将光标移到"7.其他设置"上,按"进入"键,仪器进入其他设置界面, 显示如下:

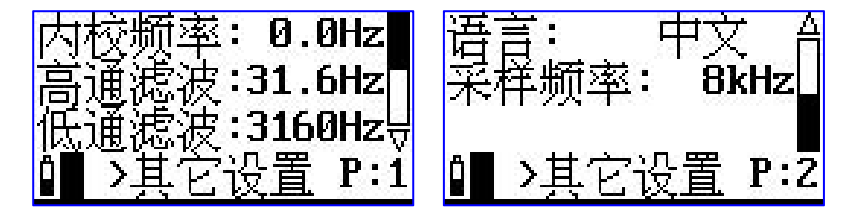

图 6-38 其他设置

"内校频率":有"0Hz"和"7.8Hz"、"15.6Hz"、"31.3Hz"、"62.5Hz"、 "125Hz"、"250Hz"、"500Hz"、"1kHz"、"2kHz"、"4kHz"、 "8kHz"可选。选择 0Hz 时,表示未开启内校准;选择频率表示开启内部校 准,测量界面有稳定信号显示,不建议客户使用,以免忘记切回 0 Hz。

8kHz 采样频率:

二阶高通滤波器:3.16Hz、10Hz、31.6Hz 和关闭可选;

二阶低通滤波器:3.16kHz、1kHz、316Hz 和关闭可选。

32kHz 采样频率:

二阶高通滤波器:12.6Hz、40Hz、126Hz 和关闭可选;

二阶低通滤波器:13kHz、4kHz、1264Hz 和关闭可选。

"语言"可以进行中英文语言切换。

"采样频率":由"8kHz"、"32kHz"两种采样频率可选。

#### 6.8.8 恢复出厂设置

光标在"8.恢复出厂设置"上,按"进入"键,仪器提示"确定要恢复?

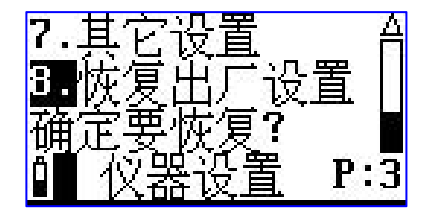

图 6-39 其他设置

如果再次按下"进入"键,仪器清除测量模板,测点名及校准记录。并 且测量设置改为缺省值。

#### 6.8.9 语言设置

"语言":将光标移到"语言"上按"进入"键,可以在"简中文", "English"和"Português"之间切换。

#### <span id="page-38-0"></span>**6.9 仪器信息**

在主菜单下,用"光标"键将光移到"6.仪器信息"上按"进入"键,进 入仪器信息显示子菜单,显示如下:

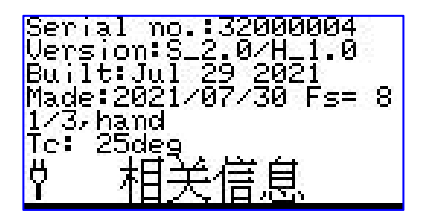

图 6-40 其他设置

"Serial no.32000004":仪器机号为 32000004。

"Version:S\_2.0/H\_1.0":仪器软件版本号为 2.0,硬件版本号为 1.0。

"Built:Jul 29 2021":仪器软件编译时间为"2021 年 7 月 29 日"。

"Made: 2021/07/30 Fs=8":仪器生产日期为:2021-07-30,采样频率 为 8kHz

"Tc: 25deg; ":表示芯片内部温度为 25 ℃。

# <span id="page-39-0"></span>**附录 1**

频率计权 Wh, 基于 ISO 5349-1, 用于手臂振动, 所有方向:

| 频率               | 带限       |       | 计权         |       | 允差           |                       |
|------------------|----------|-------|------------|-------|--------------|-----------------------|
| 标称值<br>(Hz)      | dB       | 相位°   | ${\sf dB}$ | 相位°   | dB           | $\Delta \varphi_0$ °  |
| 0.8              | $-36.00$ | 169.7 | $-36.00$   | 168.1 | $+2/-\infty$ | $+\infty$ /- $\infty$ |
| $\mathbf{1}$     | $-32.00$ | 167   | $-31.99$   | 165   | $+2/-\infty$ | $+\infty$ /- $\infty$ |
| 1.25             | $-28.01$ | 163.5 | $-27.99$   | 161   | $+2/-\infty$ | $+\infty$ /- $\infty$ |
| $1.6\phantom{0}$ | $-24.02$ | 159.1 | $-23.99$   | 155.9 | $+2/-\infty$ | $+\infty$ /- $\infty$ |
| $\overline{2}$   | $-20.04$ | 153.4 | $-20.01$   | 149.3 | $+2/-\infty$ | $+\infty$ /- $\infty$ |
| $2.5$            | $-16.11$ | 146.1 | $-16.05$   | 140.8 | $+2/-\infty$ | $+\infty$ /- $\infty$ |
| $3.15$           | $-12.27$ | 136.4 | $-12.18$   | 129.7 | $+2/-\infty$ | $+\infty$ /- $\infty$ |
| $\overline{4}$   | $-8.64$  | 123.7 | $-8.51$    | 115.2 | $+2/-\infty$ | $+\infty$ /- $\infty$ |
| 5                | $-5.46$  | 107.9 | $-5.27$    | 96.7  | $+2/-2$      | $+12/-12$             |
| 6.3              | $-3.01$  | 89.59 | $-2.77$    | 74.91 | $+2/-2$      | $+12/-12$             |
| $\, 8$           | $-1.46$  | 71.3  | $-1.18$    | 51.74 | $+2/-2$      | $+12/-12$             |

AHAI |爱华智造 AHAI 3002 测振仪

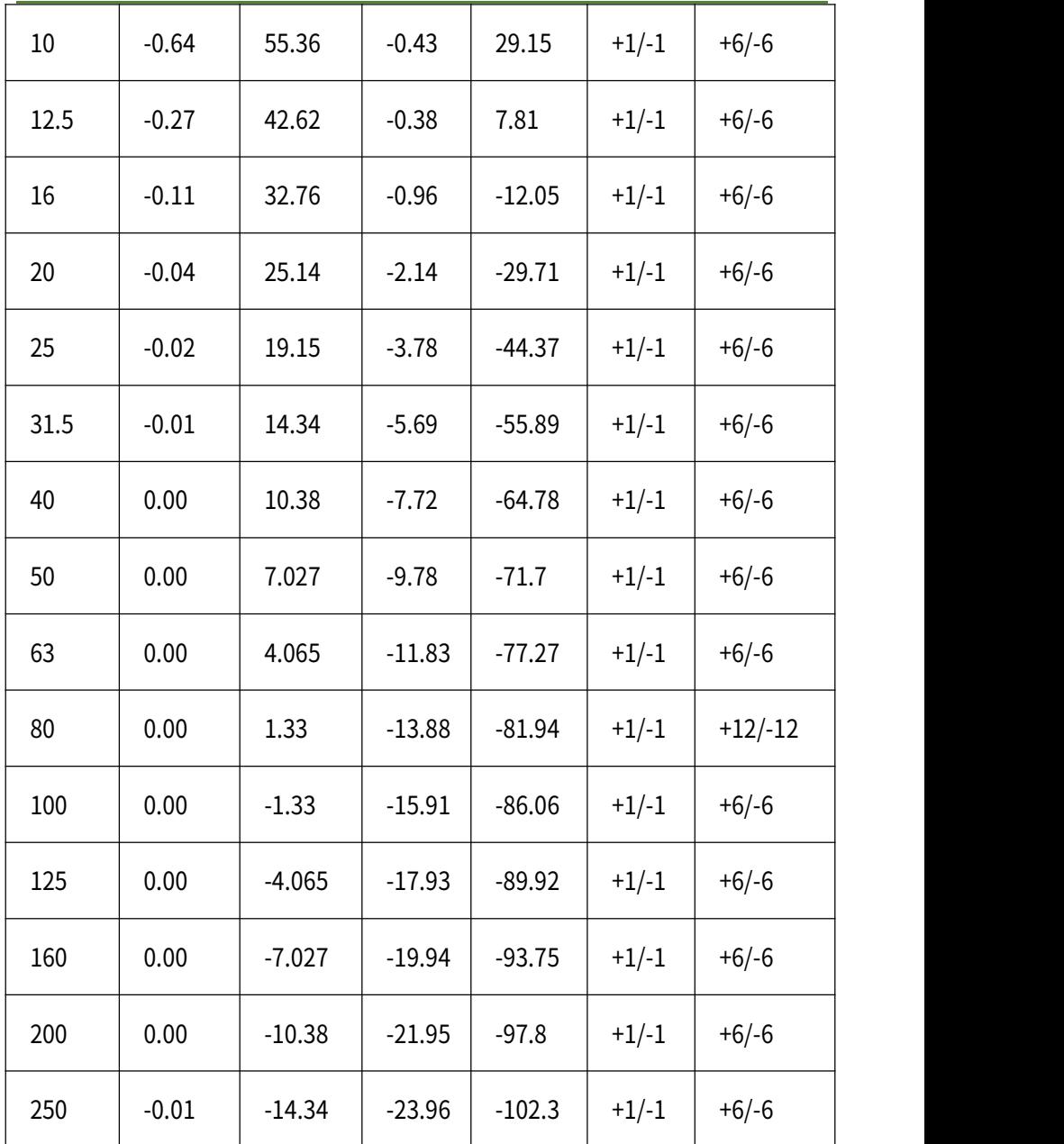

AHAI | 爱华智造 AHAI 3002 测振仪

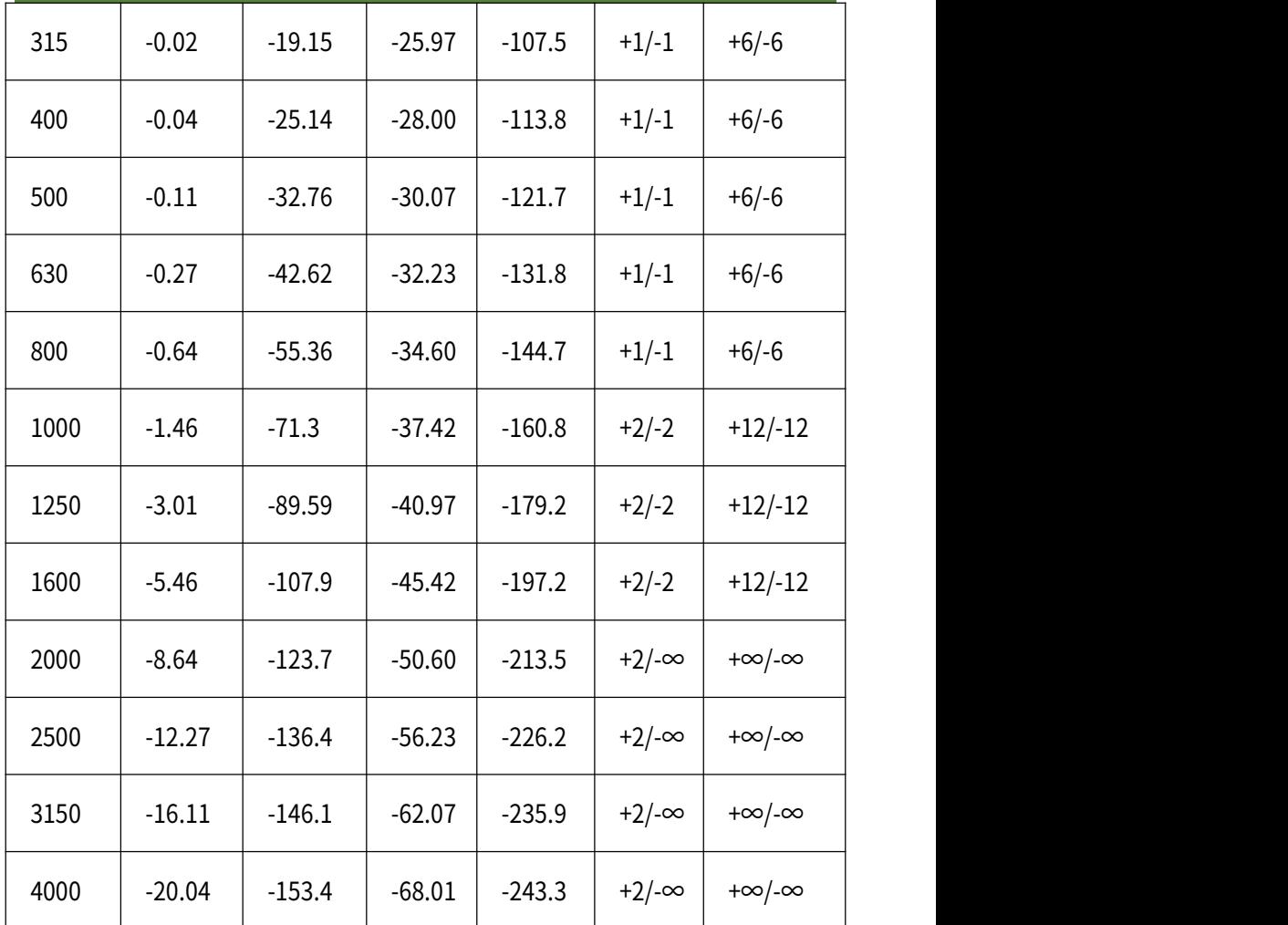